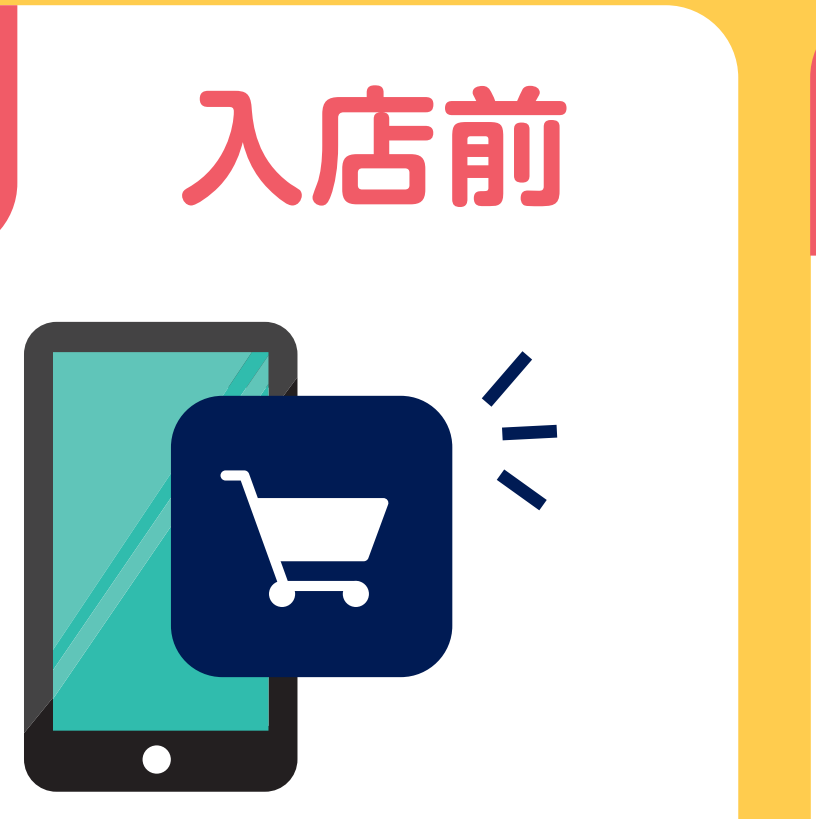

アプリを起動

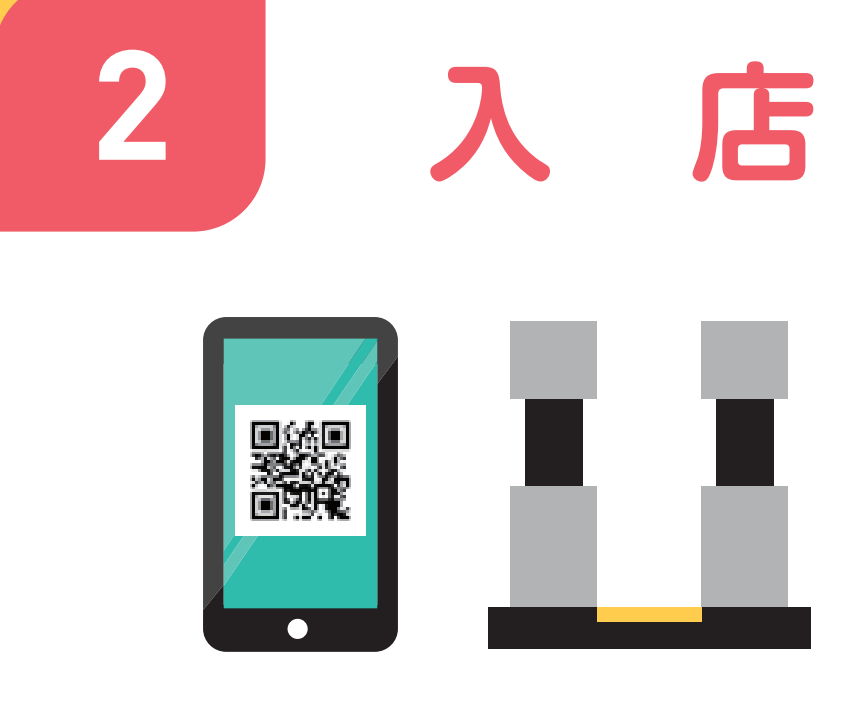

アプリのQRコードを ゲートにタッチして入店

## 貸し出しスマホの方のみ、セルフレジにてお支払い。 クレジットカードや電子マネーで決済可能。 こ貸し出しスマホのお支払い

## スマートストア 利用方法

店舗には入退店用の 貸し出しスマホも ご用意しております。

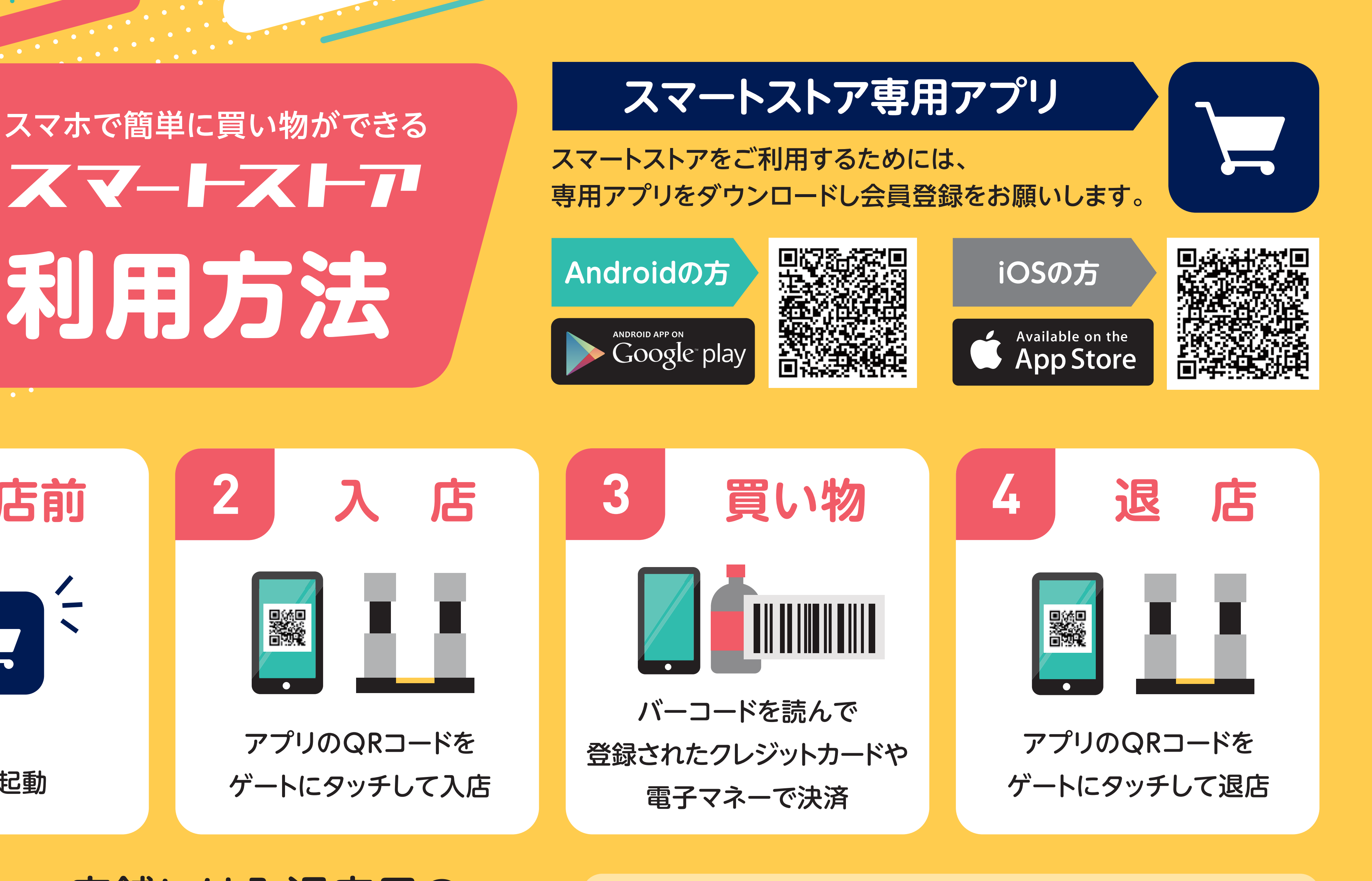

## セルフレジの利用方法

お会計ボタンを タップします。

クレジットカードや 電子マネーを ご利用の場合

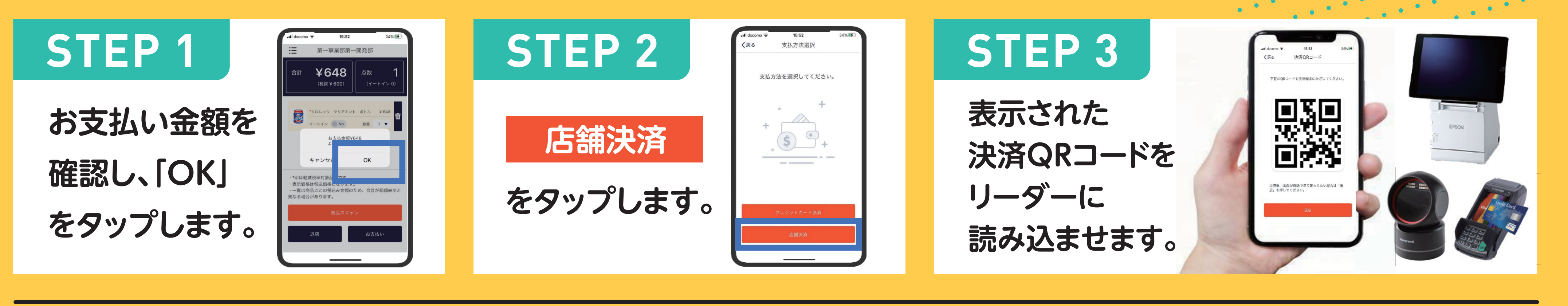

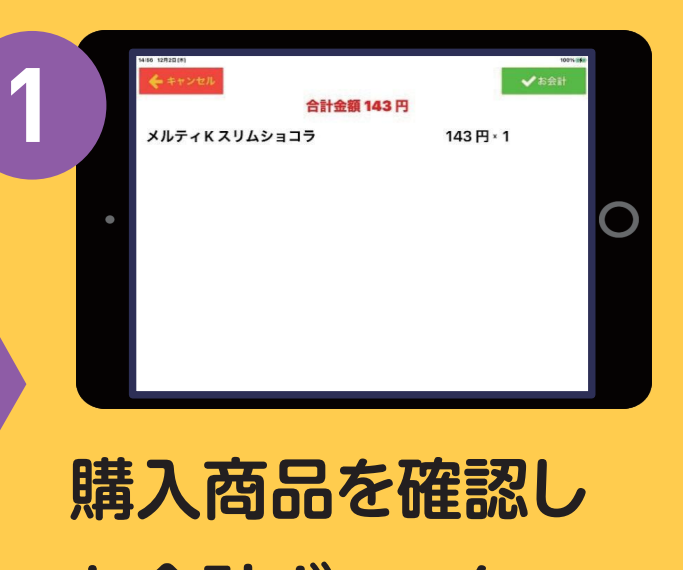

支払い手段を 選択して 2 3

決済実施します。

お買い物完了! レシートが必要な人は レシートボタンをタップ。

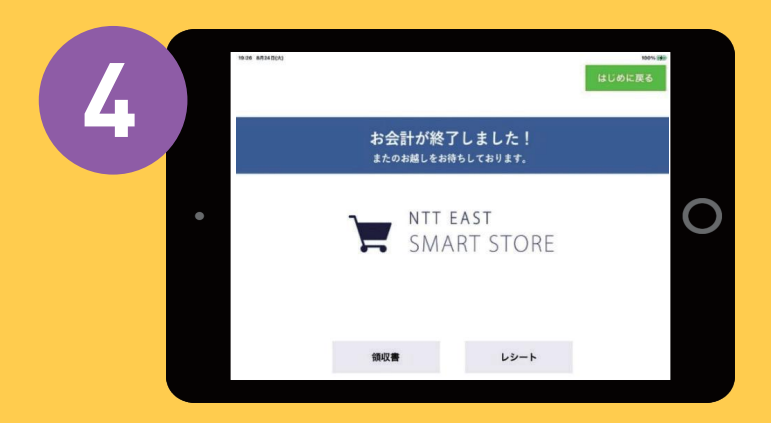

お支払端末画面にクレジットカード入力 指示や決済ブランドロゴが表示された ら、手持ちのカードをタッチ!

購入商品を確認し お会計ボタンを タップします。

PayPayや 楽天Pay等の バーコード決済を ご利用の場合

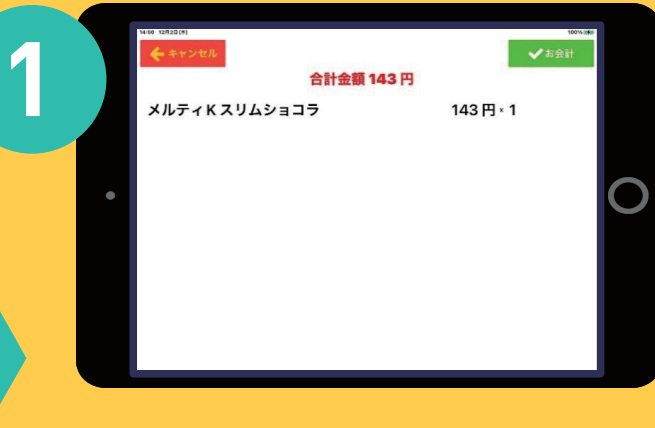

支払い手段を 選択して 決済実施します。

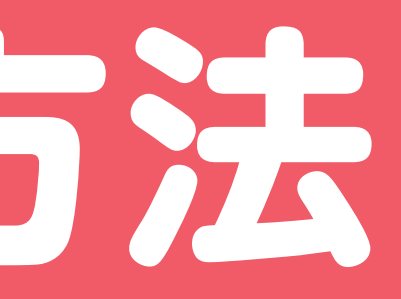

2 3

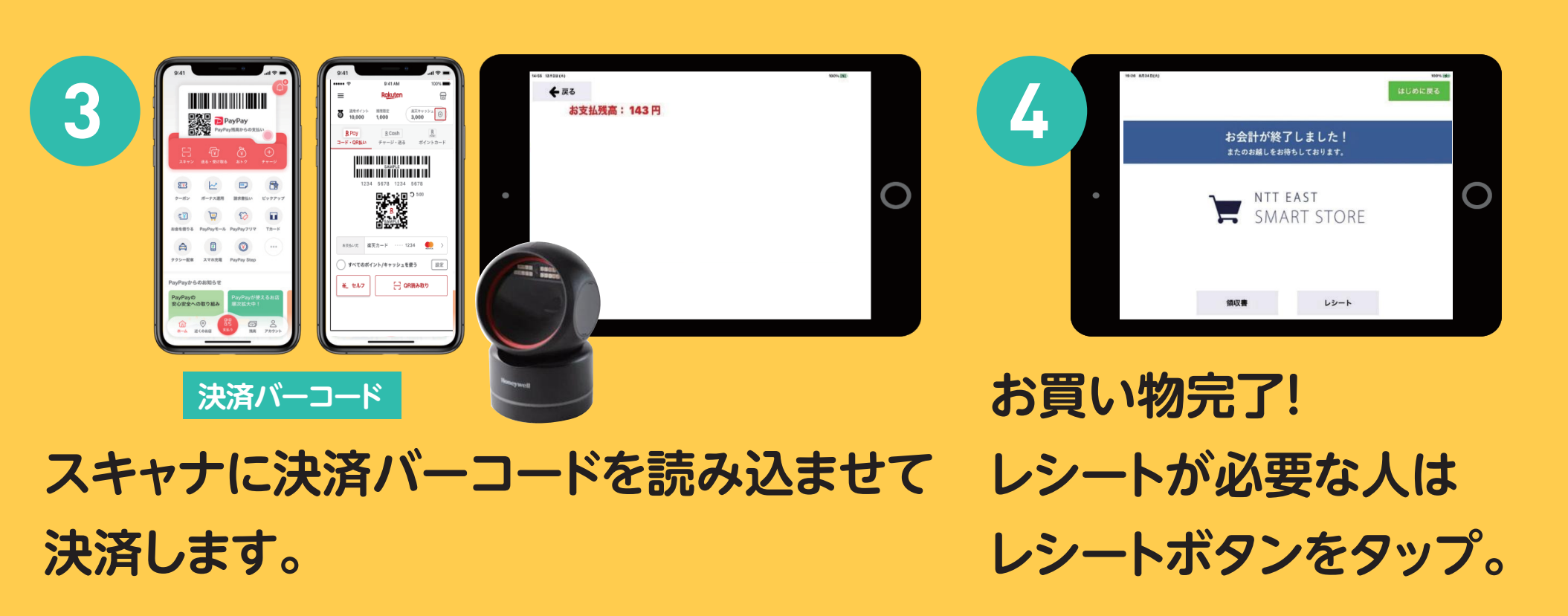

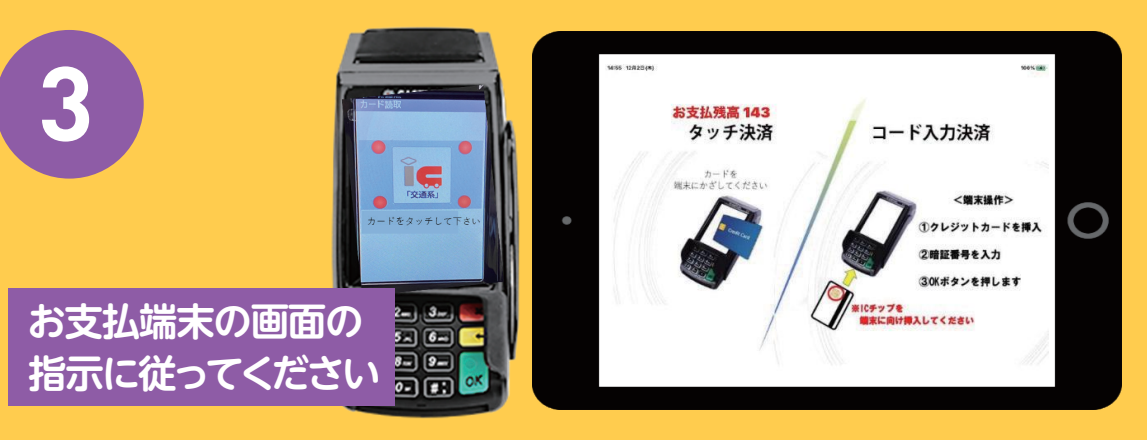